# Développement Web

NFA016 2009-2010

K ロ > K @ > K 할 > K 할 > → 할 → ⊙ Q Q\*

## XHTML

CNAM le 15 octobre 2009 O. Pons S. Rosmorduc M. Simonot On sépare le contenu et la présentation

Contenu et structure : décrit par le langae HTML ;

```
Présentation : décrite par des feuilles de style CSS : (couleur fonte
              cadre . . . )
```
Principe :

- $\triangleright$  En HTML : « ceci est un titre »;
- ► En CSS : « les titres sont centrés et composés dans la police helvética ».

**KORKA REPARATION ADD** 

### Xhtml et XML

#### XHTML

- ► Successeur de HTML compatible XML.
- $\triangleright$  Séparation nette forme et contenu.
- $\triangleright$  HTML4.01 + règles pour se conformer au XML (cf : [http://openweb.eu.org/articles/html\\_au\\_xhtml](http ://openweb.eu.org/articles/html_au_xhtml)
- XML (Extensible Markup Language)
	- ▶ standard du World Wide Web Consortium
	- ► base pour créer des langages balise spécialisés
	- ▶ Objectif : faciliter le partage de textes et d'informations structurés, par exemple au travers d'internet

**KORKA REPARATION ADD** 

### Outils pour ecrire des pages web

Pas besoin d'être connecté !

- $\triangleright$  éditeur de texte (notepad  $++$ , emacs ...)
- $\blacktriangleright$  navigateur (firefox, IE,  $\dots$ )
- $\triangleright$  documentation HTML4.01 français : <http://www.la-grange.net/w3c/html4.01/cover.html>
- ▶ validateur : [http://validator.w3.org](http ://validator.w3.org)
	- $\triangleright$  Sélectionner : validate by file upload.
	- $\blacktriangleright$  Parcourir : choisir votre fichier puis check.
- 1. Vous écrivez votre code html dans un fichier .html avec votre éditeur

**KORKAR KERKER EL VOLO** 

2. Vous ouvrez la page dans votre navigateur pour afficher le résultat.

#### Balises et attributs

 $\triangleright$  Page HTML : texte à afficher structuré par des balises Exemple :

<h1>Tortues</h1> <p> Les tortues sont les seuls reptiles ayant une carapace dure et osseuse.</p>

- $\blacktriangleright$  Une balise :
	- $\triangleright$  Commence par un  $\leq$  et se termine par  $\geq$ .
	- $\triangleright$  Sert à donner des informations au Navigateur.
- $\triangleright$  Deux types de balises :
	- 1. balises doubles :<nom\_de\_la\_balise> contenu </nom\_de\_la\_balise>

**KORKA REPARATION ADD** 

2. balises vide :< nom de la balise / >

- $\blacktriangleright$  Les balises peuvent avoir des attributs
- $\blacktriangleright$  les attributs explicitent des propriétés des balises
- $\blacktriangleright$  les attributs disponibles dépendent des balises utilisées.

```
exemple :
```

```
<img src="grnarrow.gif" width="10px" height="10px" alt=""/>
```
K ロ ▶ K @ ▶ K 할 > K 할 > 1 할 > 1 ⊙ Q Q ^

### Élément

Définition : le mot élément désigne une balise et ce qu'elle contient.

Exemple : Dans

<h1>Cours de <em>HTML</em></h1>

- $\triangleright$  On a deux balises  $\cdot$  <em $>$  et <h1 $>$
- ▶ <h1>Cours de <em>HTML</em></h1> est un élément;

**KORK STRATER STRAKES** 

▶ <em>HTML</em> aussi ;

### Règles pour l'écriture du code

- $\blacktriangleright$  le nom des balises est en *minuscules*;
- $\blacktriangleright$  toute balise ouverte est fermée
- $\blacktriangleright$  le noms des attributs est en *minuscules*
- $\blacktriangleright$  la valeurs des attributs est entre guillemets doubles
- $\blacktriangleright$  les balises ne se croisent *jamais* :

<p> un exemple <em> incorrect</p></em> <p> un exemple <em> correct</em></em>

**KORKA REPARATION ADD** 

### Structure d'une page

```
<?xml version="1.0" encoding="iso-8859-1"?>
<!DOCTYPE html
   PUBLIC "-//W3C//DTD XHTML 1.0 Strict//EN"
  "http://www.w3.org/TR/xhtml1/DTD/xhtml1-strict.dtd">
<html xmlns="http://www.w3.org/1999/xhtml"
                           xml:lang="fr" lang="fr">
  <head>
      <title>Page 1</title>
      ...
  </head>
```
**KORK STRATER STRAKES** 

<body>

...

</body>

 $\langle$ /html $\rangle$ 

DOCTYPE : précise que nous utilisons xhtml strict balise ouvrante html : commence le document ; précise éventuellement sa langue (ici français).

en-tête : balise head. Informations diverses utiles au navigateur.

**KORKA REPARATION ADD** 

Au minimum : titre du document.

corps du document : body contient le texte du document.

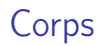

- $\triangleright$  Défini par la balise body
- ► Le corps contient le contenu de votre page Le corps ne peut contenir que des blocs (donc encadré par des balises)

 $\implies$  On ne peut donc pas directement écrire du texte (XHTML)

▶ Peut se composer de titres, de sous titres, de paragraphes, de listes, de tableaux...

**KOD KARD KED KED E VOOR** 

### Texte, titres et paragraphes

- ▶ 6 niveaux de titres  $\implies$  6 balises h1,..,h6 h1 : la plus importante h6 : la moins importante
- $\blacktriangleright$  paragraphe : balise  $\langle p \rangle$ affiché avec un espacement avant et après
- In Mise en évidence de texte (dans un titre ou un paragraphe) :
	- **balises <em>** (faible mise en évidence)
	- ▶ balises <strong> (forte mise en évidence).

#### $\blacktriangleright$  commentaires

```
<! -</math>Texte qui est ignoré
 par le navigateur...
 à destination du programmeur.
 -->
```
 $\triangleright$  passer à la ligne dans un paragraphe : le dire explicitement avec la balise <br/> (à éviter) ;4 D X 4 P X 3 X 4 B X 3 B X 9 Q Q

### Exemple (source)

```
<body>
 <h1>Un gros titre</h1>
```
<p>Voici le paragraphe associé au titre 1. Le saut de ligne précédent ne provoquera pas un saut de ligne à l'affichage.</p>

<p>Voici un bout de texte mis en évidence avec la balise em: <em>ceci est à faire remarquer</em> .<br/>br/>> L'usage de la balise  $\langle code>br \rangle /code>$  n'est que rarement utile. $\langle p \rangle$ 

```
<p>Et voila le résultat de la balise strong : <strong>très
important</strong> .</p>
```

```
<h2>un titre un peu plus petit</h2>
  \langle h3 \rangleencore + petit\langle h3 \rangle\langle h4 \rangleencore + petit\langle h4 \rangle<h5>encore + petit</h5>
  <h6>encore + petit</h6>
</body>
```
**KOD KARD KED KED E VOOR** 

## Exemple (résultat)

### Un gros titre

Voici le paragraphe associé au titre 1. Le saut de ligne précédent ne provoquera pas un saut de ligne à l'affichage.

Voici un bout de texte mis en évidence avec la balise em: ceci est à faire remarquer. L'usage de la balise br n'est que rarement utile.

Et voila le résultat de la balise strong : très important.

#### un titre un peu plus petit

 $encore + petit$ 

encore + petit

 $encore + petit$ 

encore + petit

**P** présentation choisie par le navigateur. Ex. <em> en italiques  $\triangleright$  modifications possibles par css.

**A DIA K PIA K E A LE A DIA K E A VION** 

### Les listes

Une liste est

- $\triangleright$  contenue dans une balise  $\langle$ ul> ou  $\langle$ ol>;
- ▶ composée de *list items* « entrées de listes », désignés par la balise  $\langle$ 1i $>$  $\langle$ /1i $>$ :

Il existe plusieurs sortes de listes :

1. les listes « non ordonnées », ou « unsorted lists » introduites par ul ;

**KORKA REPARATION ADD** 

2. les listes numérotées « ordered lists », introduites par ol

### Les listes à puce(source)

```
<body>
  <h2>listes à puces</h2>
  <p>Les animaux domestiques les plus courants sont:</p>
  \langleul>
    \langleli\ranglechat\langle/li\rangle<li>chien</li>
    <li>poisson rouge</li>
  \langle \text{u1} \rangle<h2>listes ordonnées</h2>
  <p>Pour monter des blancs en neige :</p>
  \langleol><li>Séparer les blancs des jaunes</li>
    <li>Mettre un peu de sel dans les blancs</li>
    <li>Battre les blancs au fouet</li>
  \langle\langle 0| \rangle</body>
```
**KORK STRATER STRAKES** 

## Les Liste (résultat)

# listes à puces

Les animaux domestiques les plus courants sont:

- $\bullet$  chat
- · chien
- poisson rouge

# listes ordonnées

Pour monter des blancs en neige :

- 1. Séparer les blancs des jaunes
- 2. Mettre un peu de sel dans les blancs

**KORKA REPARATION ADD** 

3. Battre les blancs au fouet

### Les listes de définition (source)

```
<body>
 <h2>listes de définitions</h2>
 <p>un exemple :</p>
 <dl><dt>beefsteack caché</dt>
   <dd>Quand on réussit à le trouver, un beefsteack
   haché est très bon à manger</dd>
   <dt>Signal des larmes</dt>
   <dd>Le signal des larmes est un moyen mis à la disposition de
   tous les enfants bébés.</dd>
 \langle/dl>
```
**KORK STRATER STRAKES** 

</body>

Les listes de définition (résultat)

### listes de définitions

un exemple :

beefsteack caché

Quand on réussit à le trouver, un beefsteack haché est très bon à manger

Signal des larmes

Le signal des larmes est un moyen mis à la disposition de tous les enfants bébés.

**A DIA K PIA K E A LE A DIA K E A VION** 

### Listes imbriquées

- $\triangleright$  Une liste <ul></ul> ou <ol></ol> ne contient que des éléments li
- $\triangleright$  Si on veut mettre un paragraphe, un tableau ou une autre liste dans une liste, elle est rangée dans l'un des <li></li>

K ロ ▶ K 레 ▶ K 레 ▶ K 레 ≯ K 게 회 게 이 및 사 이 의 O

### Listes imbriquées

```
<h2>Plusieurs niveaux de listes</h2>
p>exemple :\langle p \rangle\langleol\rangle<li>exercice 1
    \langleol><li>1er élément</li>
       <li>2ème élément</li>
       <li>3ème élément</li>
    \langle/ol>
  \langle/li>
  <li>exercice 2</li>
\langle/ol>
p>et non pas :\langle p \rangle\langle ol\rangle<li>exercice 1</li>
  erreur Xhtml
    \langleol>
       <li>1er élément</li>
       <li>2ème élément</li>
       <li>3ème élément</li>
    \langle/ol>
   <li>exercice 2</li>
  <li>exercice 3</li>
\langle/ol>
```
**KORK (FRAGE) KEY GRAN** 

### Et le résultat

# Plusieurs niveaux de listes

exemple:

1. exercice 1 1. 1er élément 2. 2ème élément 3. 3ème élément 2. exercice 2

et non pas :

- 1. exercice 1 erreur Xhtml
	- - 1. 1er élément
		- 2. 2ème élément
		- 3. 3ème élément
- 2. exercice 2
- 3. exercice 3

### Les tables

```
<table>
  \langle \text{tr} \rangle
    undi<b>th>l</b> mardi<b>th</b>\langle/tr>
  \langle \text{tr} \rangle<td>Matin</td>
    <td>julie</td>
    <td>martin</td>
  \langle/tr>
  <tr>
    <td>Après-midi</td>
    <td>Julie</td>
    <td>didier</td>
  \langletr>
  \langle \text{tr} \rangle<td>Soir</td>
    <td>Martin</td>
    <td>Martin</td>
  \langletr>
\langle /table>
```
K ロ ▶ K 레 ▶ K 레 ▶ K 레 ≯ K 게 회 게 이 및 사 이 의 O

Et le résultat

# lundi mardi Matin julie martin Après-midi Julie didier Soir **Martin Martin**

K ロ ▶ K @ ▶ K 할 > K 할 > 1 할 > 1 ⊙ Q Q ^

### Une table

- ▶ délimitée par la balise <table> ;
- ▶ composée de *lignes* <tr> (pour table row);
- $\triangleright$  chaque ligne est composée de cases :
	- $\triangleright$  th « table header » pour titres de lignes ou de colonnes;

K ロ ▶ K 레 ▶ K 레 ▶ K 레 ≯ K 게 회 게 이 및 사 이 의 O

► td « table data » pour les données.

### Un tableau plus compliqué

- $\blacktriangleright$  Titre du tableau : caption
- $\blacktriangleright$  Regroupement de lignes : La cellule l2c2 doit occuper 2 cellules vers la fin de la colonne attribut rowspan
- Regroupement de colonnes : La cellule l4c2 doit occuper 2 cellules vers la fin de la ligne : attribut colspan

**KORKA REPARATION ADD** 

#### Le source

```
<table summary="resumé du contenu">
  <caption>
     Mon premier tableau
  </caption>
  \langle tr \rangle \langle th \rangle \langle th \rangle \langle th \ranglelundi\langle th \rangle \langle th \rangle mardi\langle th \rangle \langle th \rangle<tr><td>Matin</td><td rowspan="2">julie</td><td>martin</td>
  \langle/tr>
  <tr> <td>Après midi</td><!-- seconde ligne de "julie"-->
        <td>didier</td>
  \langle/tr>
  \langle \text{tr} \rangle<td>Soir</td>
     <td colspan="2">Martin</td> <!-- (occupe deux colonnes) -->
  \langle/tr>
</table>
```
**KOD KARD KED KED E VOQO** 

Le résultat

# Mon premier tableau lundi mardi Matin martin Matili<br>Après midi didier Soir Martin

**KORKA REPARATION ADD** 

Le résultat (bis)

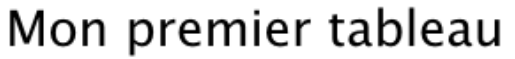

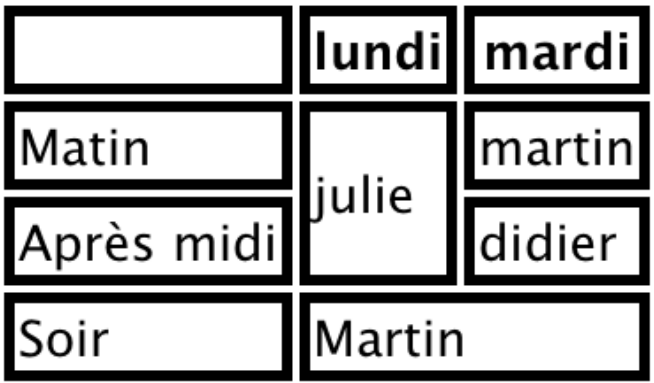

◆ ロ → → イヨ → → キヨ → → ヨ →

 $2990$ 

(limites de cases ajoutées en CSS)

### Les liens

Permet de naviguer de page en page ou de de morceaux de page en morceaux de page Définir un lien

**KOD KARD KED KED E VOOR** 

<a href="URI">texte du lien</a>

URI : Uniform Resource Identifier désigne une resource, par exemple une autre page web.

### Les URI

- $relative \rightarrow$  ancre dans le même document : #Nom\_ancre ;
	- $\blacktriangleright$  fichier dans le même dossier : autre.html :
	- $\blacktriangleright$  fichier dans un *autre* dossier :
		- ../autreDossier/fichier.html

absolue protocole  $+$  adresse :

- In http ://www.cnam.fr/salut.html : page web ;
- If  $tp$  ://ftp.cnam.fr/cours.zip : fichier sur un serveur ftp ;
- $\triangleright$  file :///home/rosmord/test.html : fichier sur le disque local.

4 D X 4 P X 3 X 4 B X 3 B X 9 Q Q

relative au serveur /images/logoCnam.png

### Exemple de liens (sources)

```
\blacktriangleright body de depart.html
```

```
\hbox{\rm\thinspace -}1>Index</h1>
\langle u \rangle<li> <a href="chapitre1.html">chapitre 1 </a></li>
<li> <a href="coursCss/chapitre2.html">chapitre 2</a></li>
\langle \text{u1} \rangle
```
 $\blacktriangleright$  body du fichier chapitre1.html

```
\hbox{\small\sf <h1>}chapitre 1</h1>
<p> bla bla bla trtrtrtr trtrtrtr </p>
p<a href="depart.html">Retour à l'index </a>
\langle p \rangle
```
▶ body du fichier chapitre2.html du sous repertoire coursCss

**KORK STRATER STRAKES** 

```
<h1>chapitre 2</h1>
\langle p \rangle bla bla bla \langle p \rangle\langle p \rangle \langle a \rangle href="../depart.html">Retour à l'index \langle a \rangle\langle p \rangle
```
Désignent un point précis dans une page.

Définition d'une ancre  $\leq a$  name="nom\_d\_ancre">[contenu] $\leq/a$ >

 $\leq$  name="nom d ancre">[contenu] $\leq$ /a>

Pour nom\_d\_ancre noter un nom. Sans espace, ni accent, avec une lettre comme premier caractère. Note : on peut utiliser id à la place de name. Id est légal dans

**KORKA REPARATION ADD** 

toutes les balises html.

### Les ancres, exemple (source)

```
<h1><a name="index">Index</a></h1>
<p><a href="#chapitre1">chapitre 1</a></p>
<p><a href="#chapitre2">chapitre 2</a></p>
\langle p \rangle un paragraphe \langle p \rangle<h1><a name="chapitre1">Chapitre 1</a></h1>
\langle p \rangle un paragraphe \langle p \ranglep > un paragraphe \langle p \rangle\langle h2\rangle hli blo\langle h2\rangle<h1><a name="chapitre2">Chapitre 2</a></h1>
p > un paragraphe \langle p \rangle
```

```
<a href="#index">retour à l'index</a>
```
KEL KARIK KEL KEL KARIK KELIK

Pour insérer une image dans une page : balise img exemple : si on a dans notre repertoire le fichier image "grnarrow.gif" :

```
<img src="grnarrow.gif" width="10" height="10" alt=""/>
```
**KOD KARD KED KED E VOOR** 

On peut aussi se servir des images pour les liens :

```
<a href="page1.html"><img src="grnarrow.gif"
  alt="" / > < /a >
```
#### Catégories de balises

#### $\blacktriangleright$  block et inline

- 1. type block : provoque un retour à la ligne avant et aprés. p,h1,...h6, ul,ol, dl, li, dl,dd, table ...
- 2. type inline : ne provoque pas de retour à la ligne : s'insère dans le texte courants. Doit être à l'intérieur d'une balise de type block.

a, em, strong, img ...

 $\blacktriangleright$  balises div et span

- $\rightarrow$  div : balise de type block n'ayant aucune propriété définie.
- **Exercise induste de type inline** n'ayant aucune propriété définie.

**A DIA K PIA A BIA A BIA A Q A CA** 

Servent à ajouter de la structuration au texte.

#### Attribut universels

```
\blacktriangleright class et id
```
Pour toute les balises. Raison d'être de div et span.

```
<body>
```

```
<p class="important">voici un paragraphe de la classe
important</p>
```
<h1 class="important">voici un titre de la classe important</h1>

**KORK STRATER STRAKES** 

<p class="resume">voici un paragraphe de la classe resumé</p> <p>C'est vous qui donnez la valeur de votre choix. Sert à définir des styles sur des classes.</p>

### $\alpha$ conclusion : page  $HTML =$  un arbre de balise

```
<html><head>
  <title>Page 1</title>
</head>
<body>
  \hbox{th1}titre 1</h1>
  <p class="bleu">bla bla bla <em>etc</em></p>
  <div class="important">
   <h1>titre 2</h1>
   <p>encore bla bla bla</p>
    \langle h2 \rangletitre3 \langle em \rangle+++\langle em \rangle</h2>\langlediv>
</body>
\langle/html>
racine :html
enfants :head, body
enfants de body : h1,p,div
descendants de body :h1,p,div,h1,p,h2,em
Certains noeuds de l'arbre ont des attributs
```